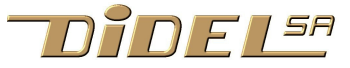

**Edu-C - Specifications and Library Calls**

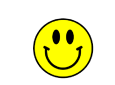

*All links (mostly in french) under* **[www.didel.com/educ/EduC.html](http://www.didel.com/educ/EduC.html)**

#### **What is an Edu-C?**

It is an "Arduino" card already populated with motivating input-outputs, easy to be connected to a PC so you can learn to program, modify the documented games, invent new ones. Moreover, it is autonomous with its Lipo battery. [www.didel.com/educ/EduC-Specs.pdf](http://www.didel.com/educ/EduC-Specs.pdf)

#### **Why an Edu-C?**

Arduino is perfect for understanding how to interact with the processor pins, but adding wires for more devices is not reliable. Arduino software for beginners is simplistic and focuses too much on "standard" components and libraries.

#### **Who is Edu-C for?**

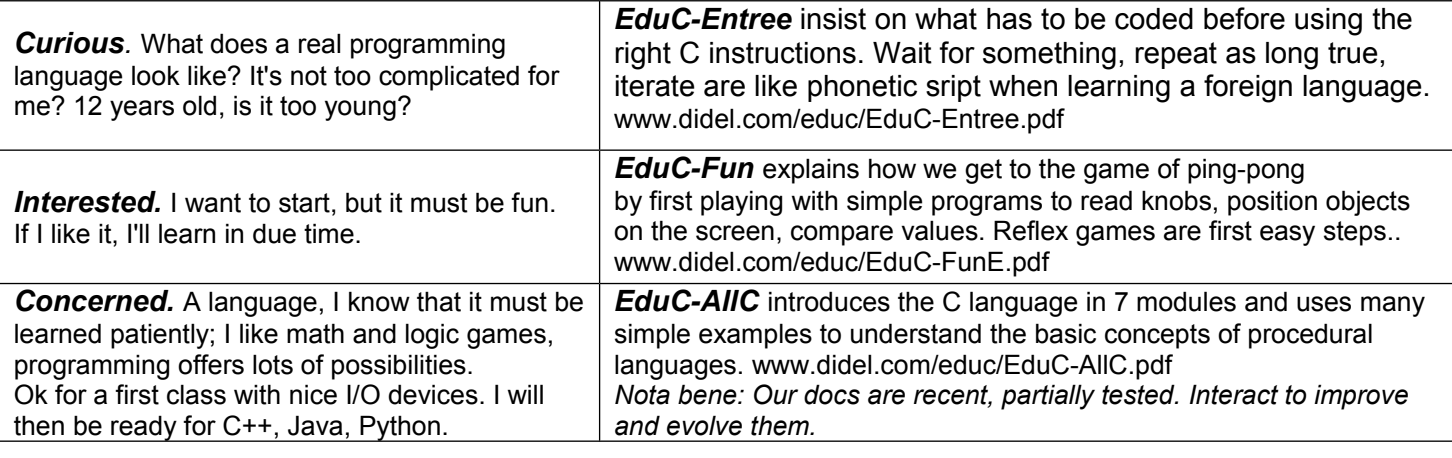

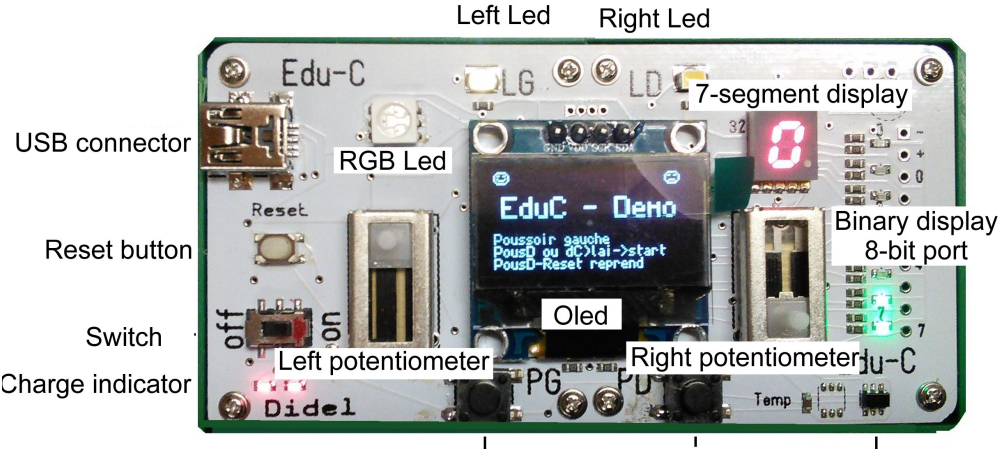

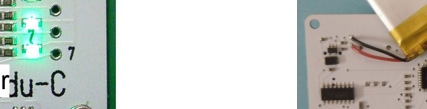

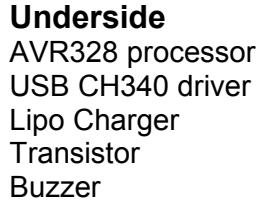

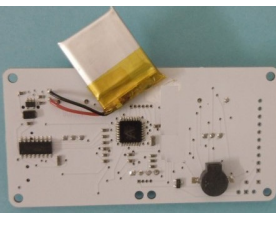

Left push button Right push button Temperature sensor

The Edu-C is equipped with two push-buttons (PG PD), two white Leds (LG LD), a tri-color Led, two

potentiometers and a temperature sensor. Eight bits are assigned both to a 7-segment display and to a set of 8 Leds next to a connector.

The Oled display of 128x64 pixel presentsgraphic, textes and numbers. By adding the side connector you can interact with the educational Kidules (traffic lights, motor step-by-step, ..) or with the Xbot robot base.

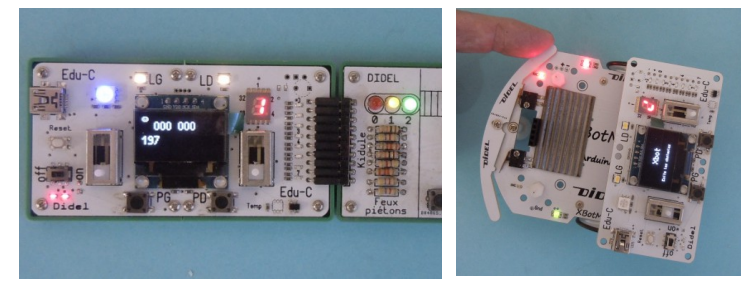

### **Getting started**

Snap. Two red LEDs indicate if the battery is fully charged. Recharge via USB if one LED is faded. It's the 7-segment display that consumes the most; it empties the battery in 2 hours.

Sixteen demo programs are loaded in flash memory, easy to understand, modify, complete.

At startup the program displays a 0. As long as the left LED is flashing, you can act on the left pusher to increase the value (saturates at F). If you press on the right pusher, or without action for a few seconds, the demo corresponding to the digit is called. The push button "reset" restarts the choice, but if the right pusher is pressed while the program starts, the lastly called demo is executed . Demos are explained on [www.didel.com/educ/EduC-Demos.pdf](http://www.didel.com/educ/EduC-Demos.pdf)

#### **Program Edu-C**

EduC uses the Arduino IDE and needs the USB CH340 driver. You may have to install the WS340 driver. See [www.didel.com/EduC-Install.pdf](http://www.didel.com/EduC-Install.pdf) )

You have to select Duemilanove, AVR328 in the Arduino Tool menu and with Windows choose the highest port of no. On Mac, the letters WCH are part of the driver name.

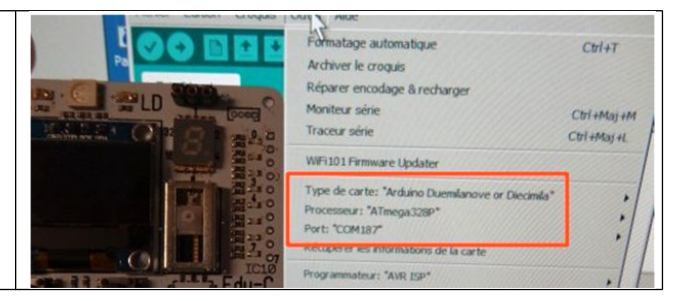

## **Libraries EduC.h and Oled.h - details under [www.didel.com/educ/EduC-Fonctions.pdf](http://www.didel.com/educ/EduC-Fonctions.pdf)**

# **Macros and functions of EduC.h - setup SetupEduC();**

**Del60us();Del200us();** Délais de 60 et 200 microsecondes, exceptionnellement utilisés **DelMs(v16);** Délais de v16 ms, 1 à 32767 millisecondes (v8, v16 sont des variables de 8, 16 bits) **LedGOn; LedGOff; LedGToggle; LedDOn; LedDOff; LedDToggle; RougeOn; RougeOff; VertOn; VertOff; BleuOn; BleuOff; BlancOn; BlancOff; LedG(v5); LedD(v5); Rouge(v5); Vert(v5); Bleu(v5);** \* **PousG !PousG PousD !PousD nb=GetPous();** \* **v8= GetPotG(); v8= GetPotD(); HpOn; HpOff; tone (14, frequency, duration); Leds(v8); \* Seg(v8); Dig(v4);** 

### **Interruption**

The timer 2 manages the pwm for the 5 leds. Compatibility with on / off macros has been achieved.

This timer would allow to schedule events, especially time-out, but it is out of the simple educational goal of EduC.

# **Functions of the Oled.h library - setup** SetupOled();

 $v16 = Get$ Temp16();  $v8 = Get$ Temp(); \*

```
Car(cc); Text("xx"); Sprite(Smile); Sprite(Sad);
MySprite(nom); * byte nom[]= {liste des bytes};
Bin8(v8); Hex8(v8); Hex16(v16); 
Dec8(v8); Dec16(v16); Dec9999(v16<9999); *
Big(); BigBin8(); BigHex8(); BigHex16();
BigDec8(); BigDec16(); BigDec9999();
Dot(x,y); DDot(x,y); Vline(x); Hline(y);
```
x, y are global variables already declared. We can write Dot (10,20); or x = 10; y = 20; Dot  $(x, y)$ ; <sup>5</sup>

**PosDir (x,y,dx,dy); Ball(x,y);** \* **Raq (x,y,h); Step();** \* Interaction: variables globales déjà déclarées: byte x,y,dx,dy,touche,vitRaq

Sample program: the ball bounces on the edges: PosDir (64,32,3,4); // Pos initiale et direction while(1) { DelMs(10ms); Step(); // bouge d'un pas if (touche==1) dy=-dy; if (touche==2) dx=-dx; if (touche==4) dy=-dy;  $(touche==8) dx=-dx;$ }

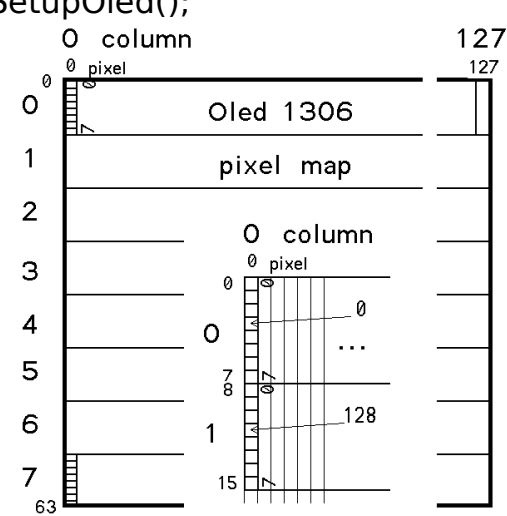

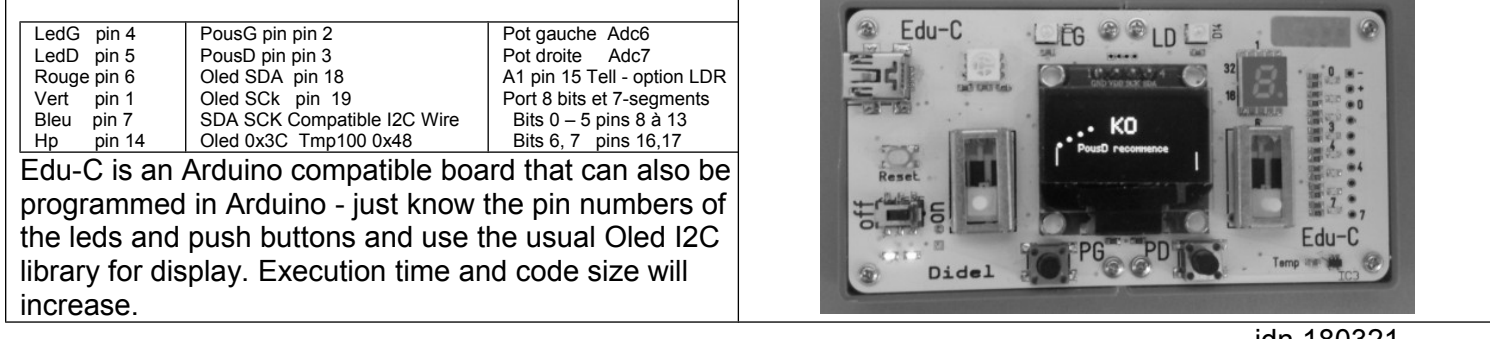

jdn 180321